# Dune-MMesh: The DUNE Grid Module for Moving Interfaces

Samuel Burbulla, Andreas Dedner, Maximilian Hörl, Christian Rohde

### Feb 15, 2022

Dune-MMesh is an implementation of the [DUNE](https://www.dune-project.org) [\[BBD+21\]](#page-41-0) grid interface that is tailored for numerical applications with moving physical interfaces. The implementation based on [CGAL](https://www.cgal.org) [\[TCP20\]](#page-41-1) triangulations supports two and three dimensional meshes and can export a predefined set of facets as a separate interface grid. In spatial dimension two, arbitrary movement of vertices is enhanced with a remeshing algorithm that implements non-hierarchical adaptation procedures. We present a collection of *[Examples](#page-7-0)* based on the python bindings of the discretization module [dune-fem](https://www.dune-project.org/sphinx/dune-fem/) [\[DNK+20\]](#page-41-2).

# **1 Introduction**

In many technical applications, in particular in the field of fluid dynamics, comparably thin physical interfaces can have a large impact on the overall behavior of a modeled system. For instance, interfaces occur as separating layer between fluid phases in multiphase flows, in fluid- structure interaction and fluid-solid phase change. Even fractures in porous media can be modeled by lower-dimensional surfaces. Oftentimes, these interfaces move over time and the processes become a kind of free-boundary value problems.

The grid implementation Dune-MMesh aims at providing numerical capabilities for grid based methods to model interface-driven processes within the DUNE framework. Essentially, it consists of two things:

- 1. A triangulation based on CGAL where a set of facets is considered as interface and
- 2. the possibility to re-mesh the triangulation when necessary.

These two ingredients enable many new possibilities within the DUNE framework. First, the representation of some grid facets as an interface makes Dune-MMesh a useful tool for the implementation of mixed-dimensional models. Second, the inevitable non-hierarchical adaptation complements the existing grid implementations within the DUNE framework and allows for unprecedent flexibility of grid adaptation.

More details about the concepts behind Dune-MMesh are described in *[Concepts](#page-1-0)*. The procedure to install and use Dune-MMesh is specified in *[Installation](#page-0-0)*. You can find a collection of examples of what can be done with Dune-MMesh based on the discretization module Dune-Fem in *[Examples](#page-7-0)*. The programming interface is described in the sections *[Python](#page-32-0)* and *[C++](#page-36-0)*.

# <span id="page-0-0"></span>**2 Installation**

In order to install and use Dune-MMesh you need a recent C++ compiler (at least C++17 compatible), Python (3.7 or later), CMake (3.13 or later) and Boost (1.66 or later).

There are two ways of installing Dune-MMesh.

## **2.1 Using Pip**

The easiest way to install Dune-MMesh is using pip and the package uploaded to [PyPI.](https://pypi.org/project/dune-mmesh/)

1. Activate a virtual environment (strongly recommended).

```
python3 -m venv dune-env
source dune-env/bin/activate
```
2. Download and build Dune-MMesh and its dependencies.

```
pip install dune-mmesh
```
Note that this takes some time in order to compile all dependent Dune modules.

### **2.2 From Source**

You can install Dune-MMesh from source to get full access to the source code. It also enables git support if you want to contribute.

1. Clone the Dune modules [dune-common,](https://gitlab.dune-project.org/core/dune-common.git) [dune-geometry,](https://gitlab.dune-project.org/core/dune-geometry.git) [dune-grid,](https://gitlab.dune-project.org/core/dune-grid.git) [dune-istl,](https://gitlab.dune-project.org/core/dune-istl.git) [dune-localfunctions,](https://gitlab.dune-project.org/core/dune-localfunctions.git) [dune-alugrid](https://gitlab.dune-project.org/extensions/dune-alugrid.git) [dune-fem](https://gitlab.dune-project.org/dune-fem/dune-fem.git) and [dune-mmesh.](https://gitlab.dune-project.org/samuel.burbulla/dune-mmesh.git)

```
git clone https://gitlab.dune-project.org/core/dune-common.git
git clone https://gitlab.dune-project.org/core/dune-geometry.git
git clone https://gitlab.dune-project.org/core/dune-grid.git
git clone https://gitlab.dune-project.org/core/dune-istl.git
git clone https://gitlab.dune-project.org/core/dune-localfunctions.git
git clone https://gitlab.dune-project.org/extensions/dune-alugrid.git
git clone https://gitlab.dune-project.org/dune-fem/dune-fem.git
git clone https://gitlab.dune-project.org/samuel.burbulla/dune-mmesh.git
```
2. In a virtual environment (strongly recommended, see above) build the modules and install the python bindings.

./dune-common/bin/dunecontrol --opts=dune-mmesh/cmake/config.opts all

3. Activate the DUNE internal virtual environment.

source ./dune-common/build-cmake/dune-env/bin/activate

Remark that a *dune-py* module will be generated automatically that is necessary to perform the just-in-time compilation of DUNE python modules.

# <span id="page-1-0"></span>**3 Concepts**

There are a few concepts behind the implementation of Dune-MMesh that we shall describe in more detail. The concepts can be split into three main parts: *[CGAL Wrapper](#page-2-0)*, *[Interface Grid](#page-3-0)* and *[Moving Mesh](#page-4-0)*.

## <span id="page-2-0"></span>**3.1 CGAL Wrapper**

In its core, Dune-MMesh is a wrapper of CGAL Triangulations in  $\mathbb{R}^d$ ,  $d=2,3,$  that implements the Dune grid interface. Therefore, it is essential to understand how CGAL triangulation objects are translated into Dune entities.

First of all, a CGAL triangulation is a set of simplicial cells and vertices. Each cell gives access to its  $d+1$  incident vertices and its  $d+1$  adjacent cells. Each vertex gives access to one of its incident cells. The  $d+1$  vertices are indexed with  $0, 1, \ldots, d$  in positive orientation being defined by the orientation of the underlying Euclidian space  $\mathbb{R}^d$ . The neighbors of a cell are also indexed with  $0, 1, \ldots, d$  in such a way that the neighbor is opposite to the vertex with the same index. Facets are not explicitly represented: a facet is given by the pair of a cell  $c$  and an index  $i$ . Here, the facet  $i$ of cell  $c$  is the facet of  $c$  that is opposite to the vertex with index  $i$ . Remark that a facet has two implicit representations. For  $d = 3$ , edges are represented by triples of a cell c and two indices i and j that indicate the two vertices of the edge. In order to match the Dune grid interface we have to follow the reference element numbering. Fortunately,

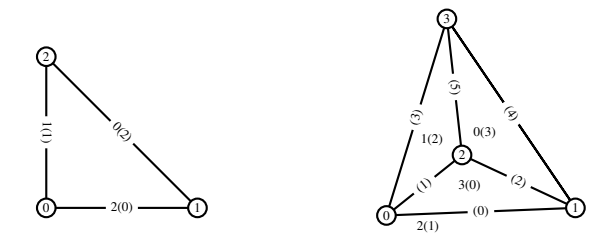

Fig. 1: CGAL representation of cells and differing Dune numbering in brackets.

the vertex numbering of cells can be retained. However, each facet  $i$  of the CGAL representation corresponds to the codim-1 subentity  $d - i$  in the Dune reference element. For the representation of Dune intersections we can directly use CGAL's cell-index representation of facets which is already equipped with an orientation. With this reference mapping all geometry and sub-entity objects of the Dune grid interface can be specified.

Various iterators of CGAL triangulations can directly be used to construct the Dune grid range generators. For instance, the element iterator coincides with the finite\_faces\_iterator or finite\_cells\_iterator. Additional (nonstandard Dune) iterators could be added easily, e.g. incidentElements or incidentVertices of a vertex.

The main large objects that have to be implemented are the index and id sets. For this purpose, we define ids of entities as follows. At creation, each vertex is equipped with a unique integer id. Each higher dimensional entity's id is defined by the sorted tuple of corresponding vertex ids.

As CGAL vertices and cells allow to append data (called: *info*) to the objects, we can store and access the vertex ids directly within the vertex objects. Entity indices are consecutively distributed at grid creation (or after adaptation) and also can be stored in the corresponding cell or vertex info. For entities of codimensions different than  $0$  and  $d$ , an id-index mapping is used.

The geometrical representation of entities that are not intrinsically CGAL entities (i.e., codimensions  $1, ..., d - 1$ ) is made unique by an ascending order of vertex ids. In additon, this prevents twists of intersections and we obtain a twist free grid implementation.

We extend the above described concepts of wrapping the CGAL triangulation to export a set of facets as *[Interface Grid](#page-3-0)*.

## <span id="page-3-0"></span>**3.2 Interface Grid**

Consider a domain  $\Omega \subset \mathbb{R}^d, d \in \{2,3\}$ , that includes a  $(d-1)$ -dimensional interface  $\Gamma \subset \Omega$ . We assume the domain is triangulated conforming to the interface Γ. Let us denote this triangulation by  $\tau$  and the set of facets by  $\tau$ . Due

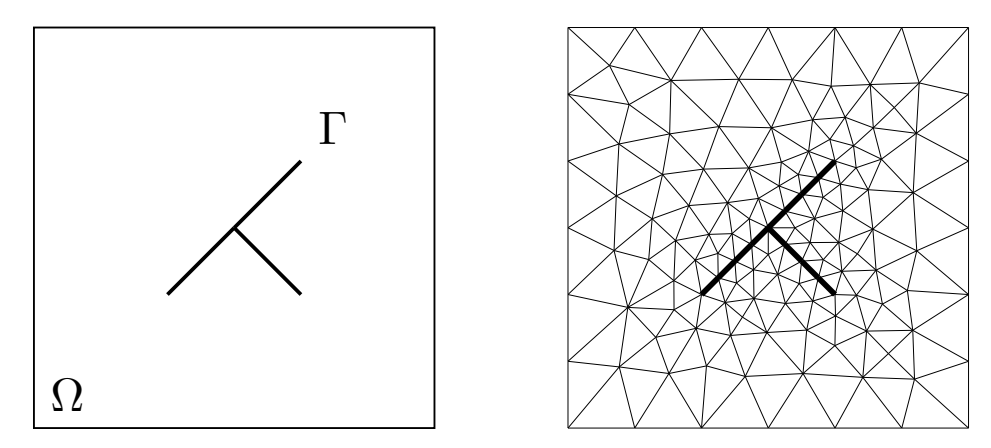

Fig. 2: A domain with a T-shaped interface and an example for a conforming triangulation.

to conforming meshing, there exists a subset of facets  $\mathcal{F}_{\Gamma} \subset \mathcal{F}$  that belong to the interface  $\Gamma$ . Therefore, these facets in ℱ<sup>Γ</sup> can also be interpreted as a triangulation of a surface. We call this surface triangulation the *interface grid* and denote it by  $\mathcal{T}_{\Gamma}$ .

Dune-MMesh features a second implementation of the Dune grid interface that represents the interface triangulation  $\mathcal{T}_{\Gamma}$ . Therefore, facets have to be marked as belonging to the interface - usually this is done when parsing a .msh file.

The interface grid can be used like any other Dune grid as it implements all necessary functionality.

A codim-0 entity of the interface grid is represented by a CGAL cell-index pair as used for the codim-1 entities of the wrapper implementation. This representation is made unique by taking the representation where the cell has the lower index - which is also considered to be the positive side of the facet.

All subentity objects can be generated by this representation using the right indexing of vertices. The geometry representations and element ids are made unique by ascending order of vertex ids as it is done in the full-dimensional wrapper implementation.

For iteration, CGAL's finite\_edges\_iterator or finite\_facets\_iterator is used skipping all facets not belonging to the interface. Intersections and neighbor relationships are obtained by CGAL's incident\_edges or incident\_facets iterators. Index sets are implemented by mappings of vertex ids.

The interface grid also supports networks. For this purpose, the intersection iterator returns all common intersections with adjacent cells. Note that this can be more than one for a single codim-1 subentity. However, the intersection's outer normal is always independent of the neighbor entity. Each bulk grid intersection can be identified belonging to

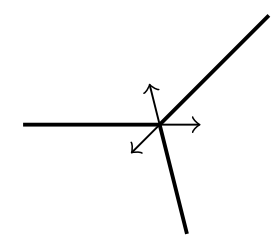

Fig. 3: Outer normals at junctions.

the interface or not. It is also possible to convert bulk intersections to interface grid elements and vice versa as the

underlying representation is the same. When converting an interface grid entity to a bulk intersection, Dune-MMesh returns the intersection as seen from the cell with the lower index.

## <span id="page-4-0"></span>**3.3 Moving Mesh**

Most interface driven-problems have time-dependent interfaces  $\Gamma = \Gamma(t)$ . Therefore, Dune-MMesh features capabilities of moving and remeshing in spatial dimension two.

**Note:** The remeshing feature is not (yet) supported in spatial dimension three because the removal of a vertex is not offered by the underlying CGAL Triangulation\_3 class. In fact, it could appear that the region formed by its adjacent tetrahedrons is an instance of the untetrahedralizable Schönhardt's polyhedron. In this case, the removal of the vertex might be impossible without rebuilding the whole triangulation.

#### **3.3.1 Moving Vertices**

Dune-MMesh allows the movement of interface vertices (or all grid vertices) by a predescribed movement.

For this, we assume that movement is given by the shift of vertices. This movement can be performed by simply changing the coordinates of the vertices. Dune-MMesh provides the method moveInterface(shifts) that takes a vector of shift coordinates indexed by interface vertex indices. A second method moveVertices(shifts) is available

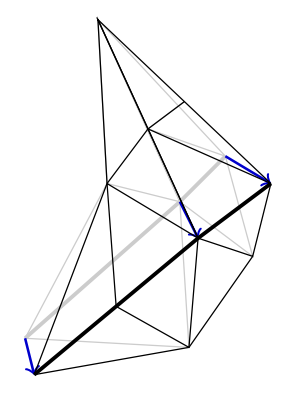

Fig. 4: Moving the interface.

for moving all vertices of the triangulation that is indexed by bulk vertex indices.

Remark that moving vertices might lead to degeneration of the triangulation, i.e. cells can have non-positive volume. To prevent that, Dune-MMesh is equipped with remeshing routines we describe in the following.

#### **3.3.2 Adaptation**

Adaption in DUNE is hierarchical by definition. Whenever a grid element is supposed to be refined, it is split into smaller cells belonging to a higher level of the grid hierarchy. If all children in the highest refinement level of a grid element are supposed to be coarsened, the children cells are put together to form a parent cell one level lower.

#### **Hereby, the adaptation procedure is performed in two stages:**

- 1. Mark: Grid elements are marked for coarsening or refinement.
- 2. Adapt: The elements are adapted due to their markers and discrete functions are restricted or prolongated.

In Dune-MMesh, due to the moving mesh, non-hierarchic adaptation is inavoidable. However, we will try to follow the general DUNE approach of adaptation as good as possible. For this reason, we similarily separate the adaptation into two stages.

#### **1. Mark**

In advance of moving, two methods are provided for marking elements in a convenient way. First, the method

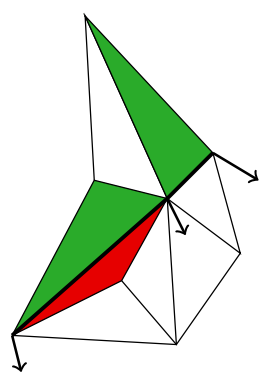

Fig. 5: Marking elements. Green: refine. Red: coarsen.

ensureInterfaceMovement(shifts) (respectively ensureVertexMovement(shifts)) can be called to prepare Dune-MMesh for moving the vertices. The routine takes the vertex shifts as argument and marks presumbly degenerate cells for coarsening. Hence, they will be somehow removed during adaptation.

The second method available for marking elements is markElements(). This method uses a default indicator that marks elements depending on their current geometrical properties.

This indicator considers primarily maximal and minimal edge length and aims at an objective edge length between  $h_{max}$  and  $h_{min}$ .

- If an edge is longer than the maximum edge length  $h_{max}$ , the cell will be marked for refine.
- If an edge is shorter than the minimum edge length  $h_{min}$ , the cell will be marked for coarsening.

Additionally, if the ratio of longest to shortest edge is larger than 4, the cell is marked for coarsening. The number 4 occurs from the fact that we we will use bisection and a triangle where two edges are longer then  $h_{max}$  should not be splitted into smaller triangles where an edge is shorter than  $h_{min}$ .

Finally, a maximal radius ratio is taken into account to remove very ugly cells. Always coarsening has priority before refinement because refinement would not remove ugly cells.

The minimal and maximal edge lengths  $h_{max}$  and  $h_{min}$  are initialized automatically when constructing a mesh by determining the range of edge lengths occuring the grid.

Remark that markElements() also checks the elements of the interface grid. Therefore, the interface will be refined and coarsened as well if edges of the interface get too long or too short.

Note: The methods ensureInterfaceMovement(shifts) and markElements() are just convenience methods. Instead, one can also use a proprietary procedure marking elements manually, or one can insert and remove vertices directly using removeVertex(vertex) and refineEdge(element, edgeIndex).

### **2. Adapt**

After marking elements the adapt() routine performs the actual adaptation process. The adaptation is performed by insertion and removal of points.

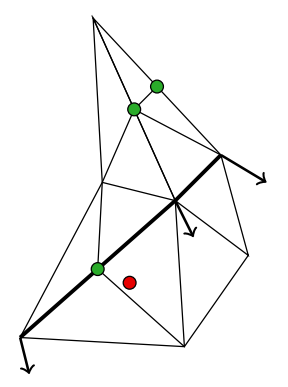

Fig. 6: Inserting and removing points.

- In each element that is marked for refinement the center of the longest edge is interserted, i.e. refinement is done via bisection.
- In all elements marked for coarsening, one vertex is removed. Here, the vertex incident to the shortest edges of the cell is chosen, but we give priority on non-interface and non-boundary vertices.

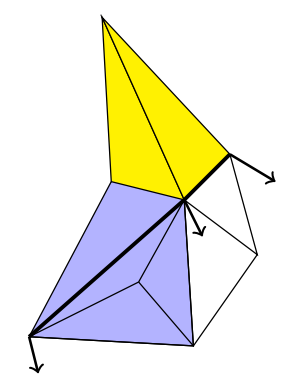

Fig. 7: Connected components.

When a vertex is removed, the resulting star-shaped hole is re-triangulated with respect to the interface. Here, for the purpose of projection, we introduce *connected components*. These are the minimal sets of cells from the triangulation before adaptation that cover the same area as a set of cells in the triangulation afterwards. The easiest representatives of these connected components are the incident cells when bisecting an edge and the incident cells to a vertex that is removed. Though, we have to combine overlapping sets of these representatives. For a conservative projection of discrete functions we compute a cut-set triangulation which enables evalutation with agglomerated quadrature rules on triangles. Here, we prolong from an old cell onto such a cut triangle and prolong onto the new cell. This whole projection is performed under the hood and just assumes that you use the callback adaptation in dune-fem. We use a similar concept on the interface grid that enables projection of discrete functions on the interface.

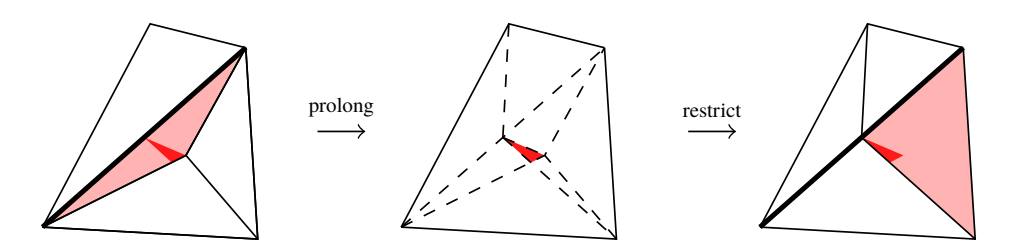

Fig. 8: Non-hierarchic projection with cut-set triangulation.

# <span id="page-7-0"></span>**4 Examples**

We implemented a few examples to display how Dune-MMesh can be used in different contexts.

## **4.1 Coupling to the interface**

This is an example of how to use Dune-MMesh and solve coupled problems on the bulk and interface grid.

## **4.1.1 Grid creation**

We use the *[horizontal](#page-29-0)* grid file that contains an interface  $\Gamma = [0.25, 0.75] \times 0.5$  embedded in a domain  $\Omega = [0, 1]^2$ . Grid creation from a mesh file works as follow.

```
[1]: from dune.grid import reader
    from dune.mmesh import mmesh
    dim = 2file = "grids/horizontal.msh"
    gridView = mmesh((reader.gmsh, file), dim)
    igridView = gridView.hierarchicalGrid.interfaceGrid
```
### **4.1.2 Solve a problem on the bulk grid**

Let us solve the Poisson equation

$$
-\Delta u = f \qquad \text{in } \Omega \tag{1}
$$

on the bulk grid. We use the manufactured solution  $\hat{u} = \sin(4\pi x y)$  and therefore apply the source term  $f = -\operatorname{div}(\nabla \hat{u})$ . The weak form of the problem above reads

$$
\int_{\Omega} \nabla u \cdot \nabla v \, dx = \int_{\Omega} f v \, dx \tag{2}
$$

for all corresponding test functions  $v$ . This can be implemented as follows.

```
[2]: from ufl import *
    from dune.ufl import DirichletBC
    from dune.fem.space import lagrange
    from dune.fem.scheme import galerkin
    from dune.fem.function import integrate
```

```
space = lagrange(gridView, order=3)
u = TrialFunction(space)
v = TestFunction(space)x = SpatialCoordinate(space)exact = sin(x[0]*x[1]*4*pi)f = -div(grad(exact))a = inner(grad(u), grad(v)) * dxb = f * v * dxscheme = galerkin([a == b, DirichletBC(space, exact)], solver=("suitesparse", "umfpack"))
uh = space.interpolate(0, name="solution")scheme.solve(target=uh)
def L2(u1, u2):
   return sqrt(integrate(u1.grid, (u1-u2)**2, order=5))
L2(uh, exact)
```

```
[2]: 5.628259763933402e-07
```
#### **4.1.3 Solve a problem on the interface**

We can solve similar problem on the interface Γ like

$$
-\Delta u_{\Gamma} = f \qquad \text{in } \Gamma \tag{3}
$$

with the weak form

$$
\int_{\Gamma} \nabla u_{\Gamma} \cdot \nabla v_{\Gamma} dx = \int_{\Gamma} f v_{\Gamma} dx \tag{4}
$$

for all corresponding test functions  $v_{\Gamma}$ .

```
[3]: ispace = lagrange(igridView, order=3)
    iuh = ispace.interpolate(0, name="isolution")
    iu = TrialFunction(ispace)
    iv = TestFunction(ispace)
    ix = SpatialCoordinate(ispace)
    iexact = sin(0.5*ix[dim-2]*4*pi)iF = -div(grad(icxact))ia = inner(grad(iu), grad(iv)) * dx
    ib = iF * iv * dxischeme = galerkin([ia == ib, DirichletBC(ispace, iexact)])
    ischeme.solve(target=iuh)
    L2(iuh, iexact)
```
#### [3]: 5.807742030532398e-08

We can use the plotPointData function to visualize the solution of both grids.

```
[4]: import matplotlib.pyplot as plt
     from dune.fem.plotting import plotPointData as plot
    figure = plt.figure(figsize=(3,3))plot(uh, figure=figure, gridLines=None)
    plot(iuh, figure=figure, linewidth=0.04, colorbar=None)
     101.000
                             0.778
      0.80.556
                             0.333
      0.60.111-0.1110.4-0.333-0.5560.2-0.7780.0-1.0000.50.010
```
### **4.1.4 Couple bulk to surface**

Dune-MMesh makes it possible to compute traces of discrete functions on  $\Omega$  along  $\Gamma$ .

```
[5]: from dune.mmesh import trace
    tr = avg(true(uh))ib = inner(grad(tr), grad(iv) * dx
    iuh.interpolate(0)
    ischeme = galerkin([ia == ib, DirichletBC(ispace, avg(true(a)))])
    ischeme.solve(target=iuh)
    L2(iuh, iexact)
```
# [5]: 4.266679479547976e-08

#### **4.1.5 Couple surface to bulk**

Similarly, we can evaluate a discrete function on  $\Gamma$  at the skeleton of the triangulation of  $\Omega$ .

```
[6]: from dune.mmesh import skeleton
    sk = skeleton(iuh)
    b = avg(sk) * avg(v) * dS
```

```
uh.interpolate(0)
scheme = galerkin([a == b, DirichletBC(space, 0)])scheme.solve(target=uh)
figure = plt.figure(figsize=(3,3))plot(uh, figure=figure, gridLines=None)
```
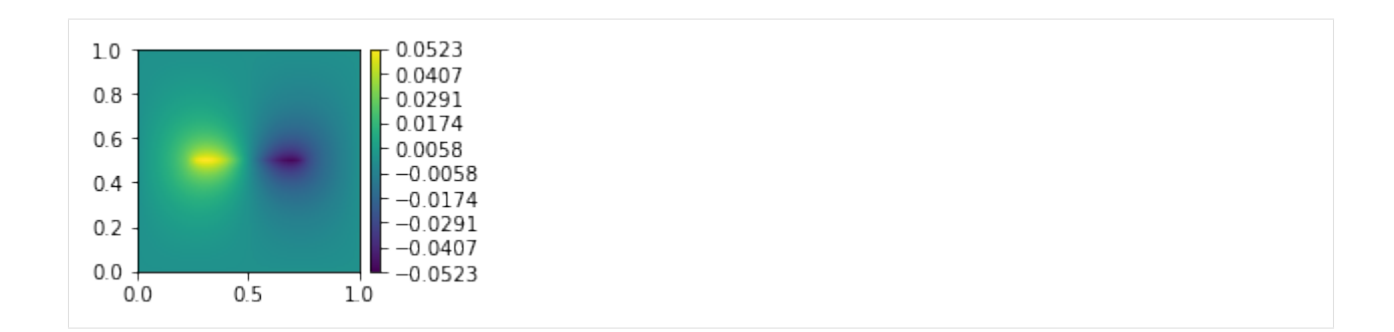

#### **4.1.6 Compute jump of gradient of traces**

We can use trace and skeleton within UFL expressions. This is useful when using jump and average operators, but also to compute gradients and more. Together with the utility function normals, which returns the positive normal of the underlying bulk facet, we can determine the orientation of the restricted values.

```
[7]: from dune.mmesh import normals
    inormal = normals(igridView)
    jmp = jump(grad(trace(uh)), inormal)
```
## **4.2 Moving and adapting**

This is an example of how to move the interface and adapt the mesh.

We implement the finite volume moving mesh method presented in [\[CMR+18\]](#page-41-3).

## **4.2.1 Grid creation**

We use the *[vertical](#page-31-0)* grid file that contains an interface  $\Gamma = 0.5 \times [0,1]$  embedded in a domain  $\Omega = [0,1]^2$ . For this example, we have to construct an *adaptive* leaf grid view and we will need to obtain the hierarchical grid object.

```
[1]: from dune.grid import reader
    from dune.mmesh import mmesh
    from dune.fem.view import adaptiveLeafGridView as adaptive
    dim = 2file = "grids/vertical.msh"
    gridView = adaptive( mmesh((reader.gmsh, file), dim) )
    hgrid = gridView.hierarchicalGrid
    igridView = hgrid.interfaceGrid
```
## **4.2.2 Problem**

Let us consider the following transport problem.

$$
u_t + \operatorname{div} f(u) = 0, \qquad \text{in } \Omega \times [0, T], \tag{5}
$$

$$
u(\cdot,0) = u_0, \qquad \text{in } \Omega \tag{6}
$$

where

$$
f(u) = [1, 0]^T u,\tag{7}
$$

$$
u_0(x, y) = (0.5 + x)\chi_{x<0.5}.
$$
\n(8)

Further, the interface is supposed to move with the transport speed in f, i.e.  $m = [1, 0]^T$ .

```
[2]: from ufl import *
    from dune.ufl import Constant
    t = 0tEnd = 0.4dt = 0.04def speed():
        return as_vector([1.0, 0.0])
    def movement(x):
        return as_vector([1.0, 0.0])
    def f(u):
        return speed() * u
    def u(x):
        return conditional(x[0] < 0.5, 0.5+x[0], 0.0)
    def uexact(x, t):
        return u(0) x - t * speed() )
```
#### **4.2.3 Finite Volume Moving Mesh Method**

We use a Finite Volume Moving Mesh method to keep the discontinuity sharp. It can be formulated by

$$
\int_{\Omega} (u^{n+1}|det(\Psi)| - u^n)v \, dx + \Delta t \int_{\mathcal{F}} \left( g(u^{n+1}, n) - h(u^{n+1}, n) \right)[v] \, dS = 0 \tag{9}
$$

where  $\Psi := x + \Delta ts$  and s is a linear interpolation of the interface's vertex movement m on the bulk triangulation.

The numerical fluxes  $g(u, n)$  and  $h(u, n)$  are assumed to be consistent with the flux functions  $f(u) \cdot n$  and  $us \cdot n$ , respectively.

### [3]: from dune.fem.space import finiteVolume

```
space = finiteVolume(gridView)
```

```
v = TestFunction(space)
    x = SpatialCoordinate(space)n = FacetNormal(space)
    uh = space.interpolate(u0(x), name="uh")uh\_old = uh.copy()[4]: import numpy as np
    from dune.geometry import vertex
    from dune.mmesh import edgeMovement
    def getShifts():
        mapper = igridView.append({vertex: 1})shifts = np.zeros((mapper.size, dim))
        for v in igridView.vertices:
            shifts[ mapper.index(v) ] = as_vector(movement( v.geometry.center ))
        return shifts
    em = edgeMovement(gridView, getShifts())
    time = Constant(t, name='time")def q(u, n):
        sgn = inner(speed(), n('+'))return inner( conditional( sgn > 0, f( u('+') ), f( u('-') ) ), n('+) )
    def gBnd(u, n):
        sgn = inner(speed(), n)return inner( conditional( sgn > 0, f(u), f(ue\,(x, time))), n)
    def h(u, n):
        sgn = inner(em('+'), n('+'))return conditional( sgn > 0, sgn * u('+'), sgn * u('-'))
[5]: from dune.fem.scheme import galerkin
```
u = TrialFunction(space)

```
tau = Constant(dt, name="tau")
detPsi = abs(det(nabla_grad(x + tau * em)))a = (u * detPsi - uh\_old) * v * dxa == tau * (g(u, n) - h(u, n)) * jump(v) * dSa == tau * gBnd(u, n) * v * dsscheme = gatherkin([a == 0], solver=("suitesparse", "umfpack"))
```
### **4.2.4 Timeloop**

We need to set the "fem.adaptation.method" parameter to "callback" in order to use the non-hierarchical adaptation strategy of Dune-MMesh. Then, within the time loop, we can adapt the mesh according to the following strategy.

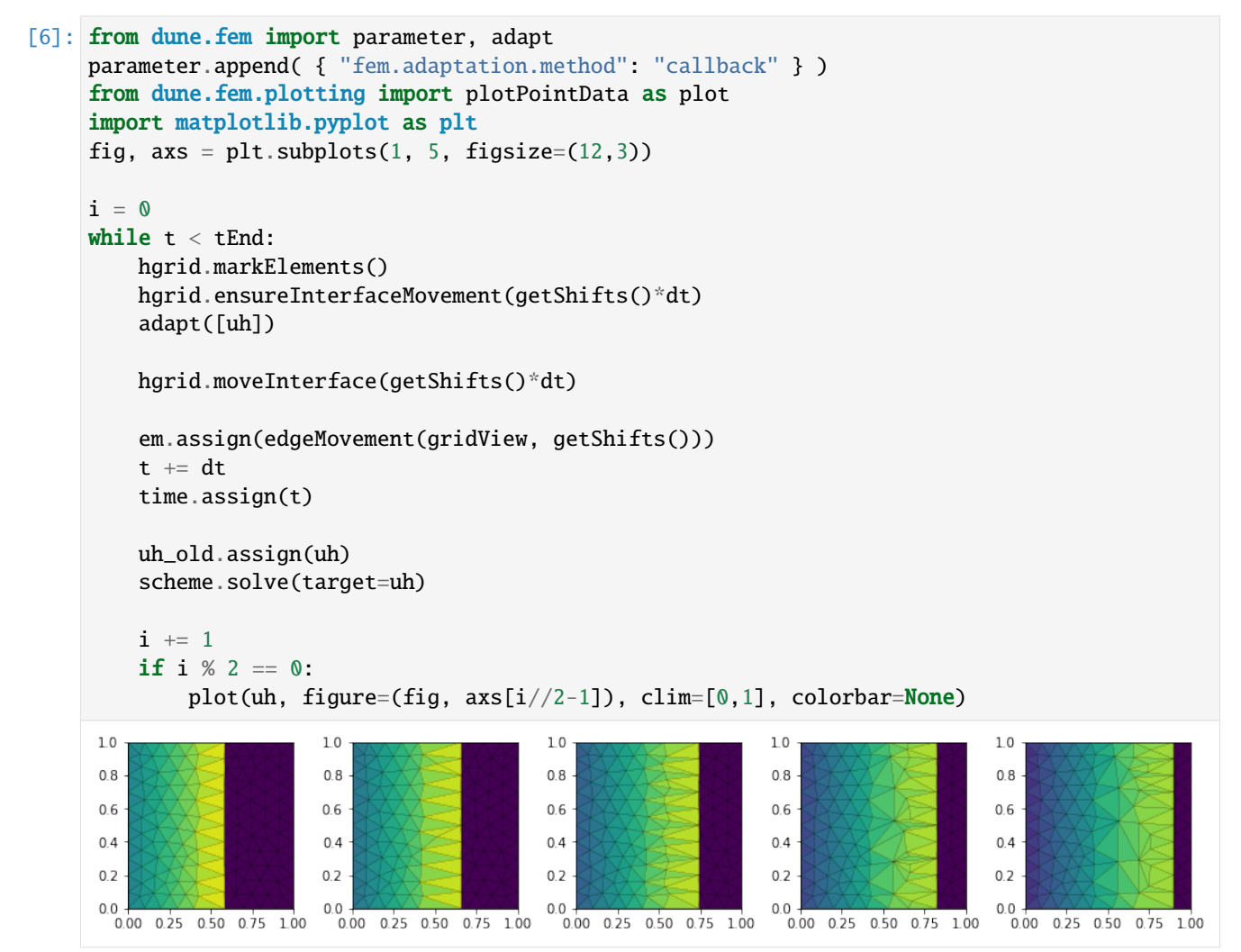

## **4.3 Manual adaptation**

This is an example of how to manually remove vertices and refine edges. With this, we can also implement anisotropic refinement.

## **4.3.1 Grid creation**

We use the *[horizontal](#page-29-0)* grid file that contains an interface  $\Gamma = [0.25, 0.75] \times 0.5$  embedded in a domain  $\Omega = [0, 1]^2$ .

```
[1]: from dune.grid import reader
    from dune.mmesh import mmesh
    from dune.fem.view import adaptiveLeafGridView as adaptive
    from dune.fem import parameter, adapt
    parameter.append( { "fem.adaptation.method": "callback" } )
    dim = 2file = "grids/horizontal.msh"
    gridView = adaptive( mmesh((reader.gmsh, file), dim) )
    hgrid = gridView.hierarchicalGrid
```
#### **4.3.2 Interpolating some high order function**

First, we interpolate some high order function.

```
[2]: from ufl import *
    from dune.fem.space import dglagrange as functionspace
     space = functionspace(gridView, order=5)
     x = SpatialCoordinate(space)
     uh = space.interpolate(sin(100*x[0]), name="uh")
     uh.plot()
     1.01.000
                                                   0.778
      0.80.556
                                                   0.333
      0.60111
                                                    -0.1110.4-0.333-0.5560.2-0.7780.0-1.0000.00.20.40.60.81.0
```
#### **4.3.3 Removing and inserting vertices**

Then, we can insert and remove arbitrary vertices. We flag the vertices that should be removed and define points to be inserted within cells. Points inserted in cells will be connected to the all of the cell's vertices. Afterwards, we simply call adapt.

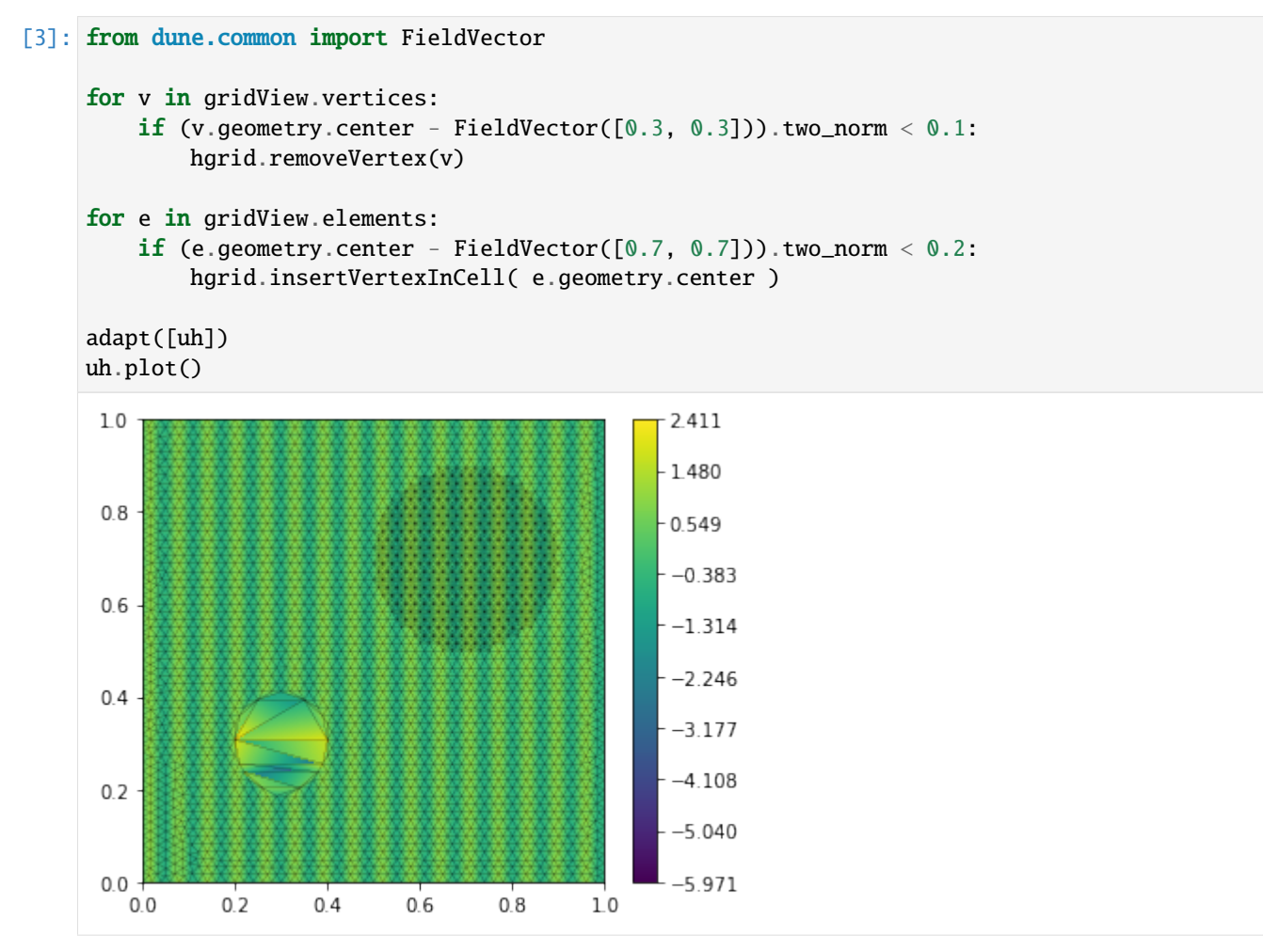

#### **4.3.4 Refining edges**

Another possibility to change the grid is to bisect specific edges. Hereby, we have to define an edge for bisection by a corresponding intersection's index.

```
[4]: def myRefine():
         for e in gridView.elements:
             for i in gridView.intersections(e):
                 if hgrid.isInterface(i):
                     hgrid.refineEdge(e, i.indexInInside)
     for i in range(5):
        myRefine()
        adapt([uh])
     uh.plot()
```
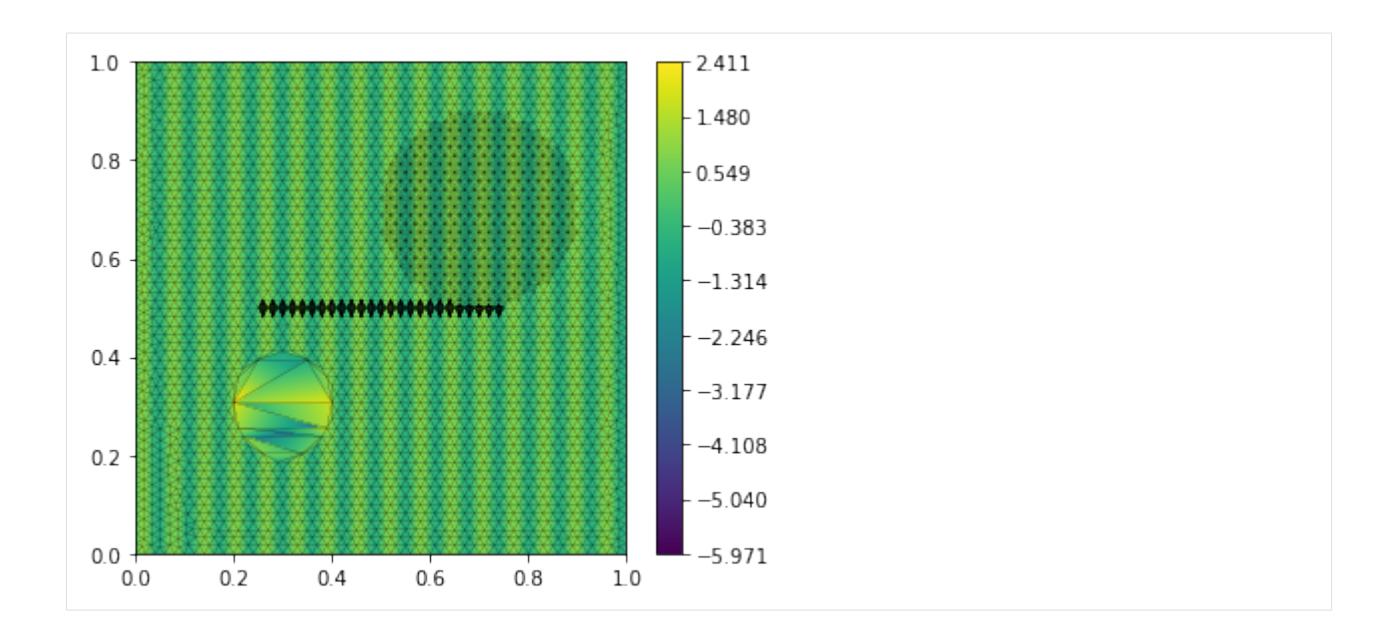

## **4.4 Mixed-dimensional problem**

A strength of Dune-MMesh is its application to mixed-dimensional problems. So, let us consider a mixed-dimensional Burger's equation on a domain with a lower-dimensional interface Γ that represents a physical domain with aperture  $d > 0$ .

Find  $u, u_{\Gamma}$  s.t

$$
u_t + \operatorname{div} \mathbf{F}(u) = 0,\tag{10}
$$

$$
(du_{\Gamma})_t + \operatorname{div} c \mathbf{F}(u_{\Gamma}) = [\mathbf{F}(u) \cdot \mathbf{n}], \qquad \text{in } \Gamma,
$$
 (11)

where  $\mathbf{F}(u) = \frac{1}{2}u^2\mathbf{a}$  with  $\mathbf{a} = [1, 0]^T$  and  $c > 0$  is a speed scaling for the interface problem.

We impose the interior boundary condition for the bulk problem

$$
F(u) = F(u_{\Gamma}), \quad \text{on } \Gamma,
$$
\n(12)

(13)

and consider inflow from left on the *[T-junction](#page-30-0)* grid.

```
[1]: from dune.grid import reader
    from dune.mmesh import mmesh
```

```
file = "grids/tjunction.msh"
```

```
gridView = mmesh((reader.gmsh, file), 2)
igridView = gridView.hierarchicalGrid.interfaceGrid
```

```
[2]: from ufl import *
     from dune.ufl import Constant
     d = Constant(0.01, name="d")
     a = as\_vector([1, 0])
```

```
c = Constant(100, name="c")
def F(u):
   return 0.5 * u**2 * adef upwind(u_l, u_r, n):
   return inner( conditional( inner(a, n) > 0, F(u_l), F(u_r)), n)
dt = 0.25tau = Constant(dt, name="tau")
```
### **4.4.1 Bulk problem**

We use a finite volume space and define the UFL form of the bulk problem. Hereby, we used the interface indicator I to distinguish between interface and non-interface facets.

```
[3]: from dune.fem.space import finiteVolume
    space = finiteVolume(gridView)
    u = TrialFunction(space)uu = TestFunction(space)
    x = SpatialCoordinate(space)
    n = FacetNormal(space)
    left = conditional(x[0] < 1e-6, 1, 0)\mathbf{u}D = 1
    uh = space.intexplolate(0, name="uh")uh0ld = uh.copy()from dune.mmesh import interfaceIndicator
    I = interfaceIndicator(igridView)
    A = (u - uh01d) * uu * dxA += tau * upwind(u('+'), u('-'), n('+')) * jump(uu) * (1-I)*dS
    A += tau * upwind(u, uD, n) * uu * left * ds
```
### **4.4.2 Interface problem**

Similarly, we define the UFL form of the interface problem.

```
[4]: ispace = finiteVolume(igridView)
    u_g = TrialFunction(ispace)
    uu_g = TestFunction(ispace)
    n_g = FacetNormal(ispace)
    uh_g = ispace.interpolate(0, name="uh_g")
```
 $uhOld_g = uh_g.copy()$  $A_g = d * (u_g - u h 01 d_g) * uu_g * dx$ A\_g += tau \* c \* upwind(u\_g('+'), u\_g('-'), n\_g('+')) \* jump(uu\_g) \* dS

#### **4.4.3 Coupling condition**

The coupling condition can be incorporated using the trace and skeleton functionality.

```
[5]: from dune.mmesh import skeleton, trace, normals
    u_{g}amma = avg(skeleton(uh_{g}))A += tau * upwind(u('+'), u_gamma, n('+')) * uu('+') * I*dS
    A += tau * upwind(u('-'), u_gamma, n('-')) * uu('-') * I*dS
    traceu = trace(uh)inormal = normals(igridView)
    A_g - tau * upwind(traceu('+'), u_g, -inormal) * uu_g * dx
    A_g - tau * upwind(traceu('-'), u_g, -inormal) * uu_g * dx
```
#### **4.4.4 Monolithic solution strategy**

Dune-MMesh provides coupled solution strategies to solve bulk and interface schemes together, either iteratively or monolithically. Here, we choose the monolithicSolve method that implements a mixed-dimensional Newton method.

```
[6]: from dune.fem.scheme import galerkin
    scheme = galerkin([A == 0])scheme_g = galerkin([A_g == 0])
    from dune.mmesh import monolithicSolve
    def solve():
        uhOld.assign(uh)
        uhOld_g.assign(uh_g)
        monolithicSolve(schemes=(scheme, scheme_g), targets=(uh, uh_g), verbose=False)
```

```
[7]: import matplotlib.pyplot as plt
    from dune.fem.plotting import plotPointData as plot
    fig, axs = plt.subplots(1, 4, figsize=(20,5))for i in range(4):
        solve()
        plot(uh, figure=(fig, axs[i]), gridLines=None, clim=[0,1])
        plot(uh_g, figure=(fig, axs[i]), linewidth=0.04, clim=[0,1], colorbar=None)
```
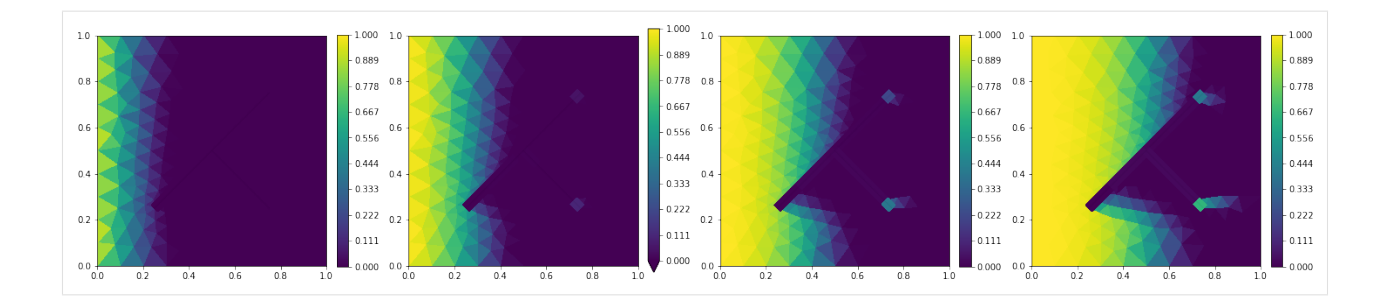

## **4.5 Poroelasticity**

We consider quasi-static linear Biot-equations with an interface Γ considered as thin heterogeneity with different permeability.

Find  $\mathbf{u}, p, p_{\Gamma}$  s.t

$$
-\operatorname{div}(\mathbf{K}\nabla p) = 0, \quad \text{in } \Omega,\tag{14}
$$

$$
-\operatorname{div}\left(\sigma(\mathbf{u}) - \alpha pI\right) = 0, \quad \text{in } \Omega,\tag{15}
$$

$$
-\operatorname{div}(\mathbf{K}_{\Gamma}\nabla p_{\Gamma}) = q_{\Gamma}, \quad \text{in } \Gamma,
$$
\n(16)

(17)

where

$$
\sigma(\mathbf{u}) = \lambda \operatorname{tr} \epsilon(\mathbf{u}) I + 2\mu \epsilon(\mathbf{u}),\tag{18}
$$

$$
\epsilon(\mathbf{u}) = \frac{1}{2} \left( \nabla \mathbf{u} + (\nabla \mathbf{u})^T \right)
$$
 (19)

(20)

and  $\lambda, \mu > 0$  are the Lamé constants,  $\alpha$  the Biot-Willis constant, K, K<sub>Γ</sub> bulk and interface permeability and  $q_{\Gamma}$  a source term.

We impose interior boundary conditions

$$
p = p_{\Gamma},\tag{21}
$$

$$
(\sigma(\mathbf{u}) - \alpha pI) \cdot \mathbf{n} = -p_{\Gamma} \mathbf{n}.\tag{22}
$$

and consider a *[T-junction](#page-30-0)* as grid geometry.

```
[1]: from dune.grid import reader
    from dune.mmesh import mmesh
    file = "grids/tjunction.msh"
    gridView = mmesh((reader.gmsh, file), 2)
    igridView = gridView.hierarchicalGrid.interfaceGrid
[2]: from ufl import *
```

```
from dune.ufl import Constant
lamb = Constant( 1.2, name="lambda")mu = Constant( 0.8, name="mu")
```

```
alpha = Constant( 1, name="alpha")K = as\_matrix([[1e-4, 0], [0, 1e-6]])K_g = Constant( 1, name="K_g")
q = Constant(1e-6, name="q")
epsilon = lambda u: 0.5 * (nabla_grad(u) + nabla_grad(u).T)sigma = lambda u: lamb * div(u) * Identity(2) + 2 * mu * epsilon(u)
```

```
[3]: from dune.fem.space import dglagrange
```
#### # Bulk

```
space = dglagrange(gridView, dimRange=3, order=1)
trial = TrialFunction(space)
test = TestFunction(space)
p, ux, uy = split(trial)
pp, uux, uuy = split(test)
u = as\_vector([ux, uy])uu = as_vector([uux, uuy])
x = SpatialCoordinate(space)
n = FacetNormal(space)
h = FactorArea(space)left = conditional(x[0] < 1e-6, 1, 0)right = conditional(x[0] > 1-1e-6, 1, 0)
bottom = conditional(x[1] < 1e-6, 1, 0)
top = conditional(x[1] > 1-1e-6, 1, 0)
solution = space.interpolate([0,0,0], name="solution")
# Interface
space_g = dglagrange(igridView, order=1)
p_g = TrialFunction(space_g)pp_g = TestFunction(space_g)
x_g = SpatialCoordinate(space_g)
n_g = FacetNormal(space_g)
h_g = FacetArea(space_g)
solution_g = space_g.interpolate(0, name="solution_g")
```
### **4.5.1 Interior Penalty Discontinuous Galerkin (IPDG) Scheme**

We implement a mixed-dimensional Interior Penalty Discontinuous Galerkin (IPDG) scheme which directly allows for a discontinuity along the interface. Including the penalty and consistency terms, we have the following weak form.

$$
A(\mathbf{u}, p; \mathbf{v}, \varphi) := \int_{\Omega} (\mathbf{K} \nabla p) \cdot \nabla \varphi \, dx - \int_{\Omega} q \varphi \, dx \tag{23}
$$

$$
+\int_{\mathcal{F}\backslash\mathcal{F}_{\Gamma}}\frac{\beta}{h}[p][\varphi]-\{\mathbf{K}\nabla p\cdot\mathbf{n}\}\varphi]\,dS+\int_{\mathcal{F}_{D}^{p}}\frac{\beta}{h}(p-p_{D})\varphi-\mathbf{K}\nabla p\cdot\mathbf{n}\varphi\,ds\tag{24}
$$

$$
+\int_{\mathcal{F}_{\Gamma}}\frac{\beta}{h}(p^{+}-p_{\Gamma})\varphi^{+}-\mathbf{K}\nabla p^{+}\cdot\mathbf{n}^{+}\varphi^{+}dS+\int_{\mathcal{F}_{\Gamma}}\frac{\beta}{h}(p^{-}-p_{\Gamma})\varphi^{-}-\mathbf{K}\nabla p^{-}\cdot\mathbf{n}^{-}\varphi^{-}dS\quad(25)
$$

$$
+ \int_{\Omega} (\sigma(\mathbf{u}) - \alpha pI) : \epsilon(\mathbf{v}) dx + \int_{\mathcal{F}\backslash\mathcal{F}_{\Gamma}} \frac{\beta}{h} [\mathbf{u}][\mathbf{v}] - (\{\sigma(\mathbf{u}) - \alpha pI\} \cdot \mathbf{n}) \cdot [\mathbf{v}] dS \tag{26}
$$

$$
+\int_{\mathcal{F}_D^u} \frac{\beta}{h} (\mathbf{u} - \mathbf{u}_D) \cdot \mathbf{v} - ((\sigma(\mathbf{u}) - \alpha pI) \cdot \mathbf{n}) \cdot \mathbf{v} ds \tag{27}
$$

$$
-\int_{\mathcal{F}_{\Gamma}} -p_{\Gamma}(\mathbf{v}^+ \cdot \mathbf{n}^+) - p_{\Gamma}(\mathbf{v}^- \cdot \mathbf{n}^-) dS \tag{28}
$$

$$
A_{\Gamma}(p_{\Gamma}; \varphi_{\Gamma}) := \int_{\Gamma} (\mathbf{K}_{\Gamma} \nabla p_{\Gamma}) \cdot \nabla \varphi_{\Gamma} - q \varphi_{\Gamma} + \beta (p_{\Gamma} - \{p\}) \varphi_{\Gamma} dx \tag{29}
$$

$$
+\int_{\mathcal{F}^{\Gamma}}\frac{\beta}{h_{\Gamma}}[p_{\Gamma}][\varphi_{\Gamma}]-\{\mathbf{K}_{\Gamma}\nabla p_{\Gamma}\cdot\mathbf{n}_{\Gamma}\}\varphi_{\Gamma}]\,dS\tag{30}
$$

This weak form is implemented using UFL and Dune-MMesh's trace and skeleton functionality as follows.

### [4]: from dune.mmesh import skeleton, trace, interfaceIndicator

```
I = interfaceIndicator(igridView)
beta = Constant(1e2, name="beta")
p_gamma = avg(skeleton(solution_g))
tracep = trace(solution)[0]
# Pressure
a = inner(K * grad(p), grad(pp)) * dxa = q * pp * dxa += beta / h * inner(jump(p), jump(pp)) * (1-I)*dSa - inner(avg(K * grad(p)), n('+')) * jump(pp) * (1-I)*dSa += beta / h * (p - 0) * pp * (left+right) * ds
a = inner(K * grad(p), n) * pp * (left+right) * ds
# Interface pressure
a_g = inner(K_g * grad(p_g), grad(pp_g)) * dx
```

```
a_{g} = q * pp_{g} * dxa_g == beta / h_g * inner(jump(p_g), jump(pp_g)) * dSa_g - inner(avg(K_g * grad(p_g)), n_g('+')) * jump(pp_g) * dS
# Pressure is continuous at the interface
a += beta * (p('+') - p_{gamma}) * pp('+') * I*dS
a - inner(K * grad(p('+')), n('+')) * pp('+') * I*dS
a += beta * (p('-') - p_{gamma}) * pp('-') * I*dS
a - inner(K * grad(p('-')), n('-')) * pp('-') * I*dS
a_g += beta * (p_g - avg(tracep)) * pp_g * dx
# Displacement
sigma_p = lambda u, p: sigma(u) - alpha * p * Identity(2)
a \leftarrow inner(sign_a_p(u, p), epsilon(uu)) * dx
a += beta / h * inner(jump(u), jump(uu)) * (1-I)*dS
a - dot(dot(avg(sigma_p(u, p)), n('+')), jump(uu)) * (1-I)*dS
a += beta / h * inner(u - as_vector([0,0]), uu) * (top+bottom) * ds
a = dot(det(sigma_p(u, p), n), uu) * (top+bottom) * ds# Normal stress is -p at the interface
a -= -p_gamma * inner(uu('+'), n('+)) * I*dS
a -= -p_gamma * inner(uu('-'), n('-')) * I*dS
```
### **4.5.2 Monolithic solution strategy**

We use the monolithicSolve to obtain the solution of the strongly coupled mixed-dimensional system.

```
[5]: from dune.fem.scheme import galerkin
    scheme = \text{galerkin}([a == 0], \text{ solver} = ("suitesparse", "umfpack"))scheme_g = galerkin([a_g == 0], solver=("suitesparse", "umfpack"))from dune.mmesh import monolithicSolve
    converged = monolithicSolve(schemes=(scheme, scheme_g), targets=(solution, solution_g),\Box˓→verbose=True)
     i: 1 |x| = 1.19366078e+00 |f| = 1.72475757e-14
     i: 2 |x| = 5.35261373e-09 |f| = 9.79676418e-15[6]: import matplotlib.pyplot as plt
    from dune.fem.plotting import plotPointData as plot
    fig, axs = plt.subplots(1, 4, figsize=(20,5))
```

```
axs[0].set_title('Pressure')
```

```
(continued from previous page)
```
 $0.2$  $0.4$  $0.6$  $0.8$  $1.0\,$ 

```
plot(solution[0], figure=(fig, axs[0]), gridLines=None)
axs[1].set_title('Displacement (x)')
plot(solution[1], figure=(fig, axs[1]), gridLines=None)
axs[2].set_title('Displacement (y)')
plot(solution[2], figure=(fig, axs[2]), gridLines=None)
axs[3].set_title('Displacement')
plot(solution, vectors=[1,2], figure=(fig, axs[3]), gridLines=None)
                                                                                                               Displacement
                                          Dienlacement (v)
           Processe
                                                                            Displacement (y)
\overline{1.0}0.03943
                                                             0.01349
                                                                                              -0.0038550.80.80.00283
                            0.02941
                                                             0.00759
                                                                                               0.001807
060.02440
                                                                                               000784
                                                              0.00460.01939
                                                             0.00169
                                                                                               a noosan
0.40.01438
                                                              -0.00120.001264
                            00937
                                                              -0.004220.002287
\alpha00436
                                                              0.0071003311
0.0-0.01012
```
## **4.6 Two-phase Navier-Stokes with surface tension**

Let's consider the incompressible Navier-Stokes equations with two immiscible phases and surface tension to demonstrate more complex usage of Dune-MMesh's capabilities.

A domain  $\Omega \subset \mathbb{R}^2$  is assumed to be separeted into two phases  $\Omega_i(t)$ ,  $i = 1, 2$ , by a sharp interface  $\Gamma(t)$ . Find  $(u, p)$  and  $\Gamma(t)$  s.t.

(31)

$$
\rho u_t + \nabla \cdot (\rho u \otimes u) + \nabla \cdot T(u, p) = 0,
$$
  
\n
$$
\nabla \cdot u = 0,
$$
  
\n
$$
[p] = \sigma \kappa \cdot n,
$$
  
\n
$$
[u] = 0,
$$
  
\n
$$
u(0) = \Gamma_0,
$$
  
\n
$$
\Gamma(t),
$$
  
\n
$$
[v] = \sigma \kappa \cdot n,
$$
  
\n
$$
\text{on } \Gamma(t),
$$
  
\n
$$
x \in \Gamma(t),
$$
  
\n
$$
i = 1, 2,
$$
  
\n
$$
i = 1, 2,
$$
  
\n(32)  
\n
$$
i = 1, 2,
$$
  
\n
$$
i = 1, 2,
$$
  
\n(33)  
\n
$$
\text{on } \Gamma(t),
$$
  
\n
$$
x \in \Gamma(t),
$$
  
\n
$$
\text{in } \Omega_i(0),
$$
  
\n
$$
i = 1, 2,
$$
  
\n(34)  
\n
$$
u(0) = u_0,
$$
  
\n
$$
\Gamma(0) = \Gamma_0.
$$
  
\n(38)

Here,  $T(u, p) := pI - \mu(\nabla u + (\nabla u)^T)$  is the stress tensor,  $\mu_i$ ,  $i = 1, 2$ , are the dynamic viscositities and  $\rho_i$ ,  $i = 1, 2$ , the densities of the two phases,  $\sigma$  is the surface tension and  $\kappa$  is the signed mean curvature of the interface times its normal.

Now, we use Dune-MMesh to compute the dynamics of a droplet in a channel. Let us consider the *[circle](#page-28-0)* grid.

```
[1]: from dune.grid import reader
    from dune.mmesh import mmesh, trace, skeleton, domainMarker
    from dune.fem.view import adaptiveLeafGridView as adaptive
    dim = 2file = "grids/circle.msh"
```

```
gridView = adaptive( mmesh((reader.gmsh, file), dim) )
hgrid = gridView.hierarchicalGrid
igridView = adaptive( hgrid.interfaceGrid )
```

```
[2]: from ufl import *from dune.ufl import Constant
    mu0 = Constant( 1, name="mu0")mu1 = Constant( 1, name="mu1")rho@ = Constant( 1, name="rho@")rho1 = Constant( 2, name="rho1")sigma = Constant(0.03, name="sigma")dt = 0.05T = 12.0tau = Constant(dt, name="tau")
```
[3]: from dune.mmesh import domainMarker

#### **4.6.1 Domain markers**

The domain markers are initialized by the physical identifiers passed from the mesh file. We use them to interpolate the phase's parameters.

```
dm = domainMarker(gridView)
    mu = (1-dm) * mu0 + dm * mu1rho = (1-dm) * rho0 + dm * rho1[4]: from dune.fem.space import lagrange, dglagrange
    pspace = dglagrange(gridView, order=1)
    p = TrialFunction(pspace)
    q = TestFunction(pspace)
    uspace = dglagrange(gridView, dimRange=dim, order=2)
    u = TrialFunction(uspace)
    v = TestFunction(uspace)
    ph = pspace.interpolate(0, name="ph")uh = uspace.interpolate([0,0], name="uh")uh1 = uspace.interpolate([0,0], name="uh1")
```
## **4.6.2 Curvature**

The mean curvature  $\kappa$  of the interface times its normal can be computed by solving

$$
\int_{\Gamma} \kappa \cdot \phi + \nabla x \cdot \nabla \phi \, dS = 0, \qquad \text{in } \Gamma(t).
$$

```
[5]: from dune.fem.space import lagrange
    from dune.fem.scheme import galerkin
    kspace = lagrange(igridView, dimRange=dim, order=1)
    k = TrialFunction(kspace)
    kk = TestFunction(kspace)
    curvature = kspace.interpolate([0]*dim, name="curvature")ix = SpatialCoordinate(kspace)
    C = inner(k, kk) * dxC - inner(grad(ix), grad(kk)) * dx
    kscheme = galerkin([C == 0])
    res = kscheme.solve(curvature)
```
#### **4.6.3 Moving**

We will move the interface movement by evaluating the trace of the bulk velocity  $u$ .

```
[6]: import numpy as np
    x = SpatialCoordinate(pspace)
```
n = FacetNormal(pspace)

```
h = FacetArea(pspace)
def getShifts():
    mapper = hgrid.interfaceGrid.indexSet
    shifts = np.zeros((igridView.size(dim-1), dim))
    for e in igridView.elements:
        for v in e.subEntities(dim-1):
            x = e.geometry.tolocal(v.geometry.center)shifts[ mapper.index(v) ] = trace(uh)(e, x)return shifts
```
### **4.6.4 Navier-Stokes equations**

We implement a splitting scheme similar to the one presented in [\[GBK20\]](#page-41-4).

```
[7]: from dune.mmesh import skeleton, interfaceIndicator
    I = interfaceIndicator(igridView)
    penu = Constant(1e6, name="penaltyu")
    pemp = Constant(1e6, name="penaltyp")noslip = conditional(x[0] < 1e-6, 1, 0) + conditional(x[0] > 1-1e-6, 1, 0)a1 = rho * inner(u - uh, v) / tau * dx
    a1 += inner(grad(uh) * uh, v) * dx
    a1 += inner(mu * grad(u), grad(v)) * dx
    a1 += penu / h * inner(jump(u), jump(v)) * dS
    a1 += dot(dot(avg(mu * grad(u)), n('+')), jump(v)) * dS
    a1 += penu / h * inner(u - zero(dim), v) * noslip * ds
    a1 += dot(dot(mu * grad(u), n), v) * noslip * ds
    A1 = galerkin([a1 == 0], solver=("suitesparse", "umfpack"))dirichlet = conditional(x[1] < 1e-6, 1, 0) + conditional(x[1] > 2-1e-6, 1, 0)
    pD = conditional(x[1] < 1e-6, 1, 0)a2 = inner(grad(p), grad(q)) * dxa2 += penp / h * jump(p) * jump(q) * dS
    a2 += dot(dot(avg(grad(p)), n('+')), jump(q)) * dS
    a2 += penp / h * (p - pD) * q * dirichlet * ds
    a2 \pm dot (dot(grad(p), n), q) * dsa2 == inner(rho * div(uh1), q) / tau * dxkappa = avg(skeleton(curvature))
    a2 += penp / h * inner(sigma * kappa, n('+')) * jump(q) * I*dS
    A2 = galerkin([a2 == 0], solver=("suitesparse", "umfpack"))a3 = rho * inner(u - uh1, v) / tau * dxa3 += inner(grad(ph), v) * dx
    a3 += penu / h * inner(jump(u), jump(v)) * dS
    a3 += penu / h * inner(u - zero(dim), v) * noslip * ds
    A3 = galerkin([a3 == 0], solver=("suitesparse", "umfpack"))
```
### **4.6.5 Timeloop**

Finally, we specify the time iteration where we adapt the mesh and solve the schemes.

```
[8]: from dune.fem import parameter, adapt
      parameter.append( { "fem.adaptation.method": "callback" } )
      from dune.fem.plotting import plotPointData as plot
      import matplotlib.pyplot as plt
      N = 4i = 0fig, axs = plt.subplots(1, N, figsize=(16,6))ph.interpolate(0)
      uh.interpolate([0,0])
      uh1.interpolate([0,0])
      step = 0t = 0while t < T+dt:
            hgrid.moveInterface( dt*getShifts() )
            hgrid.markElements()
            adapt([ph, uh, uh1, dm])
            adapt([curvature])
            A1.solve(uh1)
            A2.solve(ph)
            A3.solve(uh)
            if int(N * t/T) > i:
                  plot(ph, figure=(fig, axs[i]), gridLines='black', linewidth=0.02)
                  plot(uh, figure=(fig, axs[i]), gridLines=None, vectors=[0,1])
                  i \neq 1t \neq dt2.002.002.002.001.75
                                        1.75
                                                                        175
                                                                                                         1.75
       1.50
                                   1.0000 1.50
                                                                    1.0000 1.50
                                                                                                    1.0000 1.50
                                   0.88890.88890.8889
                                                                   0.7778 1.25
                                                                                                    -0.7778 1.25
                                   0.7778 1.25
       1.25
                                   -0.66670.66670.66670.55560.55560.5556
       1001001001000.44440.44440.4444-0.33330.33330.3333
                                   -0.2222 0.75
                                                                   -0.2222 0.75
                                                                                                    -0.2222 0.75
       0.750.11110.11110.11110.0000 \quad 0.500.500.0000 \quad 0.500.0000 \quad 0.500.250.250.250.250.00\begin{array}{c} 0.00 \ 0.0 \end{array}0.00\begin{array}{c} 0.00 \ 0.0 \end{array}0.00\begin{array}{c} 0.00 \\ 0.0 \end{array}0.00 + 0.00.\overline{2} 0.\overline{4} 0.\overline{6}0.2 0.4 0.6 0.8100.8 1.0
                                                                              0.20.40.60.81.00.20.4\qquad 0.60.81.0
```
All examples can be found in the directory *doc/examples* as IPython notebooks.

1.0000

 $-0.8889$ 

 $-0.7778$ 

 $0.6667$ 

 $0.5556$ 

 $0.4444$ 

 $0.3333$ 

 $-0.2222$ 

 $0.1111$ 

0.0000

Some examples for the creation of grid files can be found in *[Grid files](#page-28-1)*.

## <span id="page-28-1"></span>**4.7 Grid files**

Some examples for the creation of grid files:

#### <span id="page-28-0"></span>**4.7.1 circle.geo**

```
lc = 0.1;lcf = 0.05;// Domain
Point(1) = \{0, 0, 0, lc\};Point(2) = \{1, 0, 0, lc\};
Point(3) = \{1, 2, 0, lc\};Point(4) = \{0, 2, 0, lc\};// Points of circle
Point(5) = {0.5, 0.5, 0, lcf};Point(6) = {0.5, 0.7, 0, lcf};Point(7) = {0.3, 0.5, 0, lcf};Point(8) = {0.5, 0.3, 0, lcf};
Point(9) = {0.7, 0.5, 0, lcf};// Domain outline
Line(1) = \{1, 2\};Line(2) = {2, 3};Line(3) = {3, 4};Line(4) = \{4, 1\};
// Interface outline
Ellipse(5) = \{6, 5, 7\};
Ellipse(6) = \{7, 5, 8\};Ellipse(7) = \{8, 5, 9\};
Ellipse(8) = \{9, 5, 6\};Curve Loop(1) = {5:8};Curve Loop(2) = {1:4};
Plane Surface(\mathbb{0}) = \{2, 1\};
Plane Surface(1) = \{1\};
Physical Surface(0) = \{0\};
Physical Surface(1) = \{1\};Physical Curve(10) = \{5:8\};
```
This file can be meshed using gmsh -2 -format msh2 circle.geo.

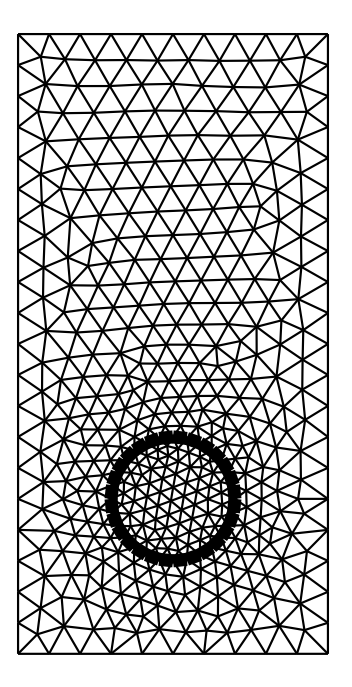

Fig. 9: circle.msh

### <span id="page-29-0"></span>**4.7.2 horizontal.py**

```
# A rectangle grid with a horizontal centered interface
name = "horizontal.msh"
h = 0.02hf = himport gmsh
gmsh.initialize()
gmsh.option.setNumber("General.Verbosity", 0)
gmsh.option.setNumber("Mesh.MshFileVersion", 2.2)
gmsh.model.add(name)
p1 = gmsh.model.geo.addPoint(0, 0, 0, h, 1)
p2 = gmsh.model.geo.addPoint(1, 0, 0, h, 2)p3 = gmsh.model.geo.addPoint(1, 1, 0, h, 3)p4 = gmsh.model.geo.addPoint(0, 1, 0, h, 4)
11 = gmsh.model.geo.addLine(p1, p2, 1)
l2 = gmsh.model.geo.addLine(p2, p3, 2)
l3 = gmsh.model.geo.addLine(p3, p4, 3)
14 = gmsh.model.geo.addLine(p4, p1, 4)
p5 = gmsh.model.geo.addPoint(0.25, 0.5, 0, hf, 5)p6 = gmsh.model.geo.addPoint(0.75, 0.5, 0, hf, 6)lf = gmsh.model.geo.addLine(p5, p6, 10)
gmsh.model.geo.addCurveLoop([l1, l2, l3, l4], 1)
```

```
gmsh.model.geo.addPlaneSurface([1], 0)
gmsh.model.geo.synchronize()
gmsh.model.mesh.embed(1, [lf], 2, 0)
gmsh.model.mesh.generate(dim=2)
gmsh.write(name)
gmsh.finalize()
```
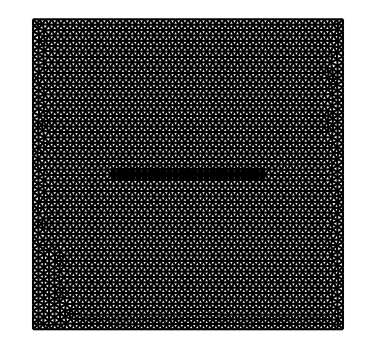

Fig. 10: horizontal.msh

## <span id="page-30-0"></span>**4.7.3 tjunction.py**

```
# A rectangle grid with a T-shaped junction
name = "tjunction.msh"h = 0.1hf = 0.05import gmsh
gmsh.initialize()
gmsh.option.setNumber("General.Verbosity", 0)
gmsh.option.setNumber("Mesh.MshFileVersion", 2.2)
gmsh.model.add(name)
p1 = gmsh.model.geo.addPoint(0, 0, 0, h, 1)p2 = g msh.model.geo.addPoint(1, 0, 0, h, 2)p3 = gmsh.model.geo.addPoint(1, 1, 0, h, 3)p4 = gmsh.model.geo.addPoint(0, 1, 0, h, 4)l1 = gmsh.model.geo.addLine(p1, p2, 1)
12 = qmsh.model.geo.addLine(p2, p3, 2)
13 = gmsh.model.geo.addLine(p3, p4, 3)
14 = gmsh.model.geo.addLine(p4, p1, 4)
p5 = gmsh.model.geo.addPoint(0.25, 0.25, 0, hf, 5)
p6 =gmsh.model.geo.addPoint(0.5, 0.5, 0, hf, 6)
p7 = gmsh.model.geo.addPoint(0.75, 0.75, 0, hf, 7)
```

```
p8 = g msh.model.geto.addPoint(0.75, 0.25, 0, hf, 8)lf1 = gmsh.model.geo.addLine(p5, p6, 10)
1f2 = gmsh.model.geo.addLine(p6, p7, 11)
lf3 = gmsh.model.geo.addLine(p6, p8, 12)
gmsh.model.geo.addCurveLoop([l1, l2, l3, l4], 1)
gmsh.model.geo.addPlaneSurface([1], 0)
gmsh.model.geo.synchronize()
gmsh.model.mesh.embed(1, [lf1, lf2, lf3], 2, 0)
gmsh.model.mesh.generate(dim=2)
gmsh.write(name)
gmsh.finalize()
```
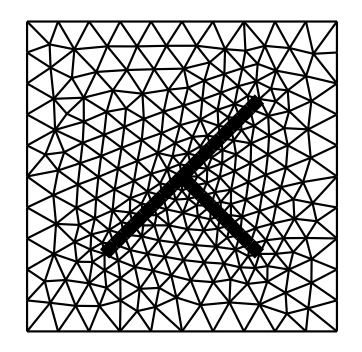

Fig. 11: tjunction.msh

### <span id="page-31-0"></span>**4.7.4 vertical.py**

```
# A rectangle grid with a vertical interface
name = "vertical.msh"
h = 0.1hf = 0.1import gmsh
gmsh.initialize()
gmsh.option.setNumber("General.Verbosity", 0)
gmsh.option.setNumber("Mesh.MshFileVersion", 2.2)
gmsh.model.add(name)
p1 = gmsh.model.geo.addPoint(0, 0, 0, h, 1)
p2 = g msh.model.geo.addPoint( 0.5, 0, 0, hf, 2)p3 = gmsh. model.geo.addPoint( 1, 0, 0, h, 3)
p4 = gmsh.model.geo.addPoint( 1, 1, 0, h, 4)p5 = gmsh.model.geo.addPoint(0.5, 1, 0, hf, 5)
p6 = gmsh.model.geo.addPoint(0, 1, 0, h, 6)
```

```
l1 = gmsh.model.geo.addLine(p1, p2, 1)
l2 = gmsh.model.geo.addLine(p2, p3, 2)
13 = gmsh.model.geo.addLine(p3, p4, 3)
l4 = gmsh.model.geo.addLine(p4, p5, 4)
15 = gmsh.model.geo.addLine(p5, p6, 5)
16 = gmsh.model.geo.addLine(p6, p1, 6)
lf = gmsh.model.geo.addLine(p2, p5, 10)
gmsh.model.geo.addCurveLoop([1, 10, 5, 6], 1)
gmsh.model.geo.addPlaneSurface([1], 0)
gmsh.model.geo.addCurveLoop([2, 3, 4, -10], 2)
gmsh.model.geo.addPlaneSurface([2], 1)
gmsh.model.geo.synchronize()
gmsh.model.mesh.generate(dim=2)
gmsh.write(name)
gmsh.finalize()
```
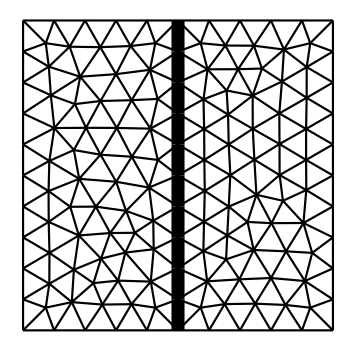

Fig. 12: vertical.msh

# <span id="page-32-0"></span>**5 Python**

In the following, we describe the additional python functionality that is not already part of Dune or dune-fem, and is exclusively available for Dune-MMesh.

## **5.1 Grid construction**

dune.mmesh.mmesh(*constructor*, *dimgrid=None*, *\*\*parameters*) Create an MMesh grid.

#### **Parameters**

- constructor Grid constructor, e.g. (dune.grid.reader.gmsh, 'grid.msh') or dune.grid.cartesianDomain([0,0],[1,1],[10,10]).
- dimgrid (int, optional) The world dimension (must be 2 or 3). Might be guessed by constructor.

• \*\*parameters – Additional parameters.

**Returns** An MMesh grid instance.

#### **Examples**

Creating simple structured grid:

```
from dune.grid import cartesianDomain
from dune.mmesh import mmesh
grid = mmesh(cartesianDomain([0,0], [1,1], [10,10]))
```
Using a .msh file:

from dune.grid import reader from dune.mmesh import mmesh grid = mmesh((reader.gmsh, "grid.msh"), 2) igrid = grid.hierarchicalGrid.interfaceGrid

where grid.msh can be generated by [gmsh](https://pypi.org/project/gmsh/) [\[GR09\]](#page-41-5). For instance:

```
name = "grid.msh"h = 0.1hf = 0.01import gmsh
gmsh.initialize()
gmsh.option.setNumber("Mesh.MshFileVersion", 2.2)
gmsh.model.add("name")
geo = gmsh.model.geo
p1 = geo.addPoint(0, 0, 0, h, 1)p2 = geo.addPoint(1, 0, 0, h, 2)p3 = geo.addPoint(1, 1, 0, h, 3)p4 = geo.addPoint(0, 1, 0, h, 4)11 = geo.addLine(p1, p2, 1)
12 = \text{geo.addLine}(p2, p3, 2)13 = \text{geo}.\text{addLine}(p3, p4, 3)14 = \text{geo.addLine}(p4, p1, 4)p5 = geo.addPoint(0.25, 0.5, 0, hf, 5)p6 = geo.addPoint(0.75, 0.5, 0, hf, 6)
lf = geo.addLine(p5, p6, 10)geo.addCurveLoop([l1, l2, l3, l4], 1)
geo.addPlaneSurface([1], 0)
geo.synchronize()
gmsh.model.mesh.embed(1, [lf], 2, 0)
gmsh.model.mesh.generate(dim=2)
```
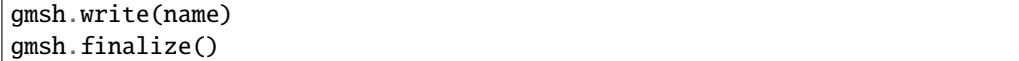

## **5.2 Trace and skeleton**

dune.mmesh.skeleton(*interfaceFunction*, *grid=None*)

Return the skeleton representation of a discrete function on the interface grid.

**Parameters**

- interfaceFunction The discrete function on the interface grid.
- grid (Grid, optional) The bulk grid. Necessary, if wrapped.

**Returns** Skeleton representation of given interface function.

**Note:** This function has to be restricted when evaluated on facets, e.g. using avg(skeleton).

dune.mmesh.trace(*bulkFunction*, *igrid=None*, *restrictTo=None*)

Return the trace representation of a discrete function on the bulk grid.

#### **Parameters**

- bulkFunction The discrete function on the bulk grid.
- igrid (InterfaceGrid, optional) The interface grid.
- restrictTo already restrict the trace to '+' or '-' side
- **Returns** Trace representation of a given interface function. This function has to be restricted to positive  $(+')$  or negative side  $(-')$ .

## **5.3 Utility functions**

dune.mmesh.domainMarker(*grid*)

Return domain markers passed by .msh grid file.

Parameters grid – The grid.

**Returns** Grid function with cell-wise markers from .msh file.

dune.mmesh.edgeMovement(*grid*, *shifts*)

Return linear interpolation of vertex shifts.

**Parameters**

- $grid$  The grid.
- shifts List of shifts.

**Returns** Vector-valued grid function.

#### dune.mmesh.interfaceEdgeMovement(*igrid*, *shifts*)

Return linear interpolation of vertex shifts on the interface.

#### **Parameters**

• igrid – The interface grid.

• shifts – List of shifts.

**Returns** Vector-valued interface grid function.

dune.mmesh.interfaceIndicator(*igrid*, *grid=None*, *restrict=True*)

Return indicator of interface edges.

#### **Parameters**

- igrid The interfacegrid.
- grid (Grid, optional) The bulk grid. Necessary, if wrapped.
- restrict (bool, optional) If True, the returned UFL expression is restricted.

**Returns** Skeleton function that is one at interface edges.

#### dune.mmesh.normals(*igrid*)

Return normal vectors to the interface grid elements.

Parameters **igrid** – The interface grid.

**Returns** Grid function on the interface grid. Coincides with  $n(+)$  of the bulk facet normal.

## **5.4 Coupled solve**

```
dune.mmesh.iterativeSolve(schemes, targets, callback=None, iter=100, tol=1e-08, f_tol=None,
                               verbose=False, accelerate=False)
```
Helper function to solve bulk and interface scheme coupled iteratively.

#### **Parameters**

- schemes pair of schemes
- targets pair of discrete functions that should be solved for AND that are used in the coupling forms
- callback update function that is called every time before solving a scheme
- iter maximum number of iterations
- tol objective tolerance between two iterates in two norm
- **verbose** print residuum for each iteration
- accelerate use a vector formulation of Aitken's fix point acceleration proposed by Irons and Tuck.

**Returns** if converged and number of iterations

**Note:** The targets also must be used in the coupling forms.

dune.mmesh.monolithicSolve(*schemes*, *targets*, *callback=None*, *iter=30*, *tol=1e-08*, *f\_tol=1e-05*, *eps=1.49012e-08*, *verbose=0*)

**Helper function to solve bulk and interface scheme coupled monolithically.** A newton method assembling the underlying jacobian matrix. The coupling jacobian blocks are evaluated by finite differences. We provide a fast version with a C++ backend using UMFPACK.

#### **Parameters**

• schemes – pair of schemes

- targets pair of discrete functions that should be solved for AND that are used in the coupling forms
- callback update function that is called every time before solving a scheme
- iter maximum number of iterations
- **tol** objective residual of iteration step in two norm
- **f\_tol** objective residual of function value in two norm
- eps step size for finite difference
- verbose 1: print residuum for each newton iteration, 2: print details

**Returns** if converged

# <span id="page-36-0"></span>**6 C++**

In the following, we describe the additional C++ class member functions that are not already part of the DUNE grid interface.

## **6.1 Grid**

#### <span id="page-36-3"></span>template<class HostGrid, int dim>

#### <span id="page-36-1"></span>class Dune::MMesh

The *[MMesh](#page-36-1)* class templatized by the CGAL host grid type and the dimension.

#### **Public Functions**

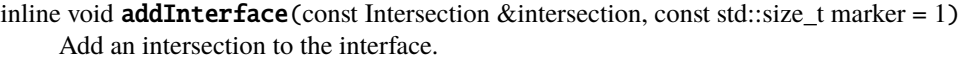

- inline bool **isOnInterface**(const Entity &entity) const Return if entity shares a facet with the interface.
- inline Intersection asIntersection (const InterfaceEntity &interfaceEntity) const Return an interface entity as intersection of a *[MMesh](#page-36-1)* entity.
- inline const Entity  **(const GlobalCoordinate &p, const Entity &element = {}) const** Locate an entity by coordinate using CGAL's locate.

#### inline bool markElements()

Mark elements for adaption using the default remeshing indicator.

**Returns** if elements have been marked.

inline bool ensureVertexMovement(std::vector<GlobalCoordinate> shifts) Mark elements such that after movement of vertices no cell degenerates.

**Parameters** shifts – Vector that maps vertex index to GlobalCoordinate

**Returns** If elements have been marked.

<span id="page-36-2"></span>inline void **moveVertices** (const std::vector<GlobalCoordinate> &shifts) Move vertices.

**Parameters** shifts – Vector that maps interface vertex indices to GlobalCoordinate

template<typename Vertex>

inline void addToInterface(const *[Vertex](#page-36-2)* &vertex, const GlobalCoordinate &p) Add a new interface segment and connect it with vertex.

inline const *[HostGrid](#page-36-3)* &getHostGrid() const Get reference to the underlying CGAL triangulation.

inline *[HostGrid](#page-36-3)* &getHostGrid() Get non-const reference to the underlying CGAL triangulation.

inline const InterfaceGrid &interfaceGrid() const Get reference to the interface grid.

inline InterfaceGrid &interfaceGrid() Get a non-const reference to the interface grid.

## **6.2 Entity**

<span id="page-37-0"></span>template<int dim, class GridImp>

class Dune::MMeshEntity<0, *[dim](#page-37-0)*, *[GridImp](#page-37-0)*> The implementation of entities in *[MMesh](#page-36-1)*.

Subclassed by Dune::MMeshCachingEntity< 0, dim, GridImp >

## **Public Functions**

inline std::size\_t domainMarker() const Return domain marker of entity.

inline const HostGridEntity &hostEntity() const Return the host entity.

inline HostGridEntity &hostEntity() Return the host entity.

inline const *[GridImp](#page-37-0)* &grid() const Return the host grid.

inline IdType **id**() const Return id computed by vertex ids.

## **6.3 InterfaceGrid**

<span id="page-37-1"></span>template<class **MMesh**>

<span id="page-37-2"></span>class Dune::MMeshInterfaceGrid Provides a DUNE grid interface class for the interface of a *[MMesh](#page-36-1)* interface grid.

## **Public Functions**

```
inline const MMesh &getMMesh() const
     Return reference to MMesh.
```
inline const HostGridType &getHostGrid() const Return reference to underlying CGAL triangulation.

## **6.4 InterfaceEntity**

template<int codim, int dim, class GridImp>

```
class Dune:: MMeshInterfaceGridEntity
```
The implementation of entities in a *[MMesh](#page-36-1)* interface grid.

### **Public Functions**

inline bool isTip() const Return if this vertex is a tip.

inline const MMeshInterfaceEntity &hostEntity() const Return reference to the host entity.

## **6.5 Iterator Ranges**

```
template<typename Vertex>
inline auto Dune::incidentElements(const Vertex &vertex)
     Elements incident to a given vertex.
template<typename Vertex>
```
<span id="page-38-1"></span>inline auto Dune::incidentFacets(const *[Vertex](#page-38-1)* &vertex) Facets incident to a given vertex.

<span id="page-38-2"></span>template<typename Vertex> inline auto Dune::**incidentVertices**(const *[Vertex](#page-38-2)* &vertex, bool includeInfinite = false) Vertices incident to a given vertex.

<span id="page-38-3"></span>template<typename GridView, int  $codim = 1$ > inline auto Dune::interfaceElements(const *[GridView](#page-38-3)* &gv, bool includeBoundary = false) All interface elements.

<span id="page-38-4"></span>template<typename GridView> inline auto Dune::interfaceVertices(const *[GridView](#page-38-4)* &gv, bool includeBoundary = false) All interface vertices.

<span id="page-38-5"></span>template<typename Vertex>

inline auto Dune::incidentInterfaceVertices(const *[Vertex](#page-38-5)* &vertex) Incident interface vertices.

<span id="page-38-6"></span>template<typename Vertex>

inline auto Dune::incidentInterfaceElements(const *[Vertex](#page-38-6)* &vertex) Incident interface elements.

## **6.6 Indicator**

<span id="page-39-0"></span>template<class Grid>

#### class Dune:: RatioIndicator

Class defining an indicator for grid remeshing regarding the edge length ratio. By default, we take 2x length of the longest edge contained in the interface as maximal edge length and 0.5x length of the shortest edge as minimal edge length.

## **Public Functions**

```
inline RatioIndicator(ctype h = 0.0, ctype distProportion = 1.0, ctype factor = 1.0)
     Calculates the indicator for each grid cell.
```
#### **Parameters**

- **The objective edge length (aims at edge length in [h/4, 2** $*$ **h]).**
- distProportion Cells with distance to interface of value greater than distProportion  $*$ max(dist) are refined to ...
- factor ... edge length in [factor  $*$  minH, factor  $*$  maxH].

```
inline void init(const Grid &grid)
```
Calculates minH\_ and maxH\_ for the current interface edge length and sets factor\_ to maxh / minh.

```
inline void update()
```
Update the distances of all vertices.

#### <span id="page-39-1"></span>template<class Element>

inline int operator()(const *[Element](#page-39-1)* &element) const Function call operator to return mark.

**Returns** 1 if an element should be refined, -1 if an element should be coarsened, 0 otherwise.

inline ctype maxH() const Returns maxH.

inline ctype  $&$  max $H()$ Returns reference to maxH.

inline ctype  $minH()$  const Returns minH.

inline ctype &minH() Returns reference to minH.

```
inline ctype &distProportion()
     Returns reference to distProportion.
```

```
inline ctype &factor()
     Returns reference to factor.
```
## **6.7 Connected Component**

template<class GridImp>

#### class Dune:: MMeshConnectedComponent

The implementation of a connected component of entities in *[MMesh](#page-36-1)*.

The connected component stores a list of connected entities providing geometrical information for the remeshing step.

#### **Public Functions**

inline const std::list<CachingEntity> &children() const Return list of caching entities in this component.

inline const std::size\_t size() const Return number of caching entities in this component.

template<class GridImp>

#### class Dune::MMeshInterfaceConnectedComponent

The implementation of connected components in a *[MMeshInterfaceGrid](#page-37-2)*.

The connected component copies the vertex coordinates and ids.

## **Public Functions**

inline const std::vector<CachingEntity> &children() const Return list of caching entities in this component.

inline const std::size  $t$  size() const Return number of caching entities in this component.

The complete class documentation generated by Doxygen can be found [here.](https://www.dune-project.org/doxygen/dune-mmesh/master/)

# **7 Known Issues**

There are a few known issues that either just haven't been implemented so far or need further clarification:

- Adaptation in spatial dimension three
- Topology change of interface (e.g. merging)
- MPI parallelization

There are a few known issues that either just have not been implemented so far or need further clarification.

The remeshing feature is not (yet) supported in spatial dimension three because the removal of a vertex is not offered by the underlying CGAL triangulation class. In fact, it could appear that the region formed by its adjacent tetrahedrons is an instance of the untetrahedralizable Schönhardt's polyhedron. In this case, the removal of the vertex might be impossible without rebuilding the whole triangulation.

We do not handle topology changes of interface (e.g. merging of two interfaces), yet. A simple intersection algorithm for a tip crossing a second interface has been implemented, but other kinds of interaction of two interfaces need further clarification on how to handle this interaction.

The Dune-MMesh grid implementation is no distributed grid such that solvers can be parallelized with MPI. For parallelization we rely on multi-threading features like the threaded Galerkin operator in Dune-Fem.

# **8 Acknowledgements**

Dune-MMesh has been developed by Samuel Burbulla during his PhD supervised by Christian Rohde at IANS at the University of Stuttgart. Funded by the Deutsche Forschungsgemeinschaft (DFG, German Research Foundation) – Project Number 327154368 – SFB 1313.

We gratefully thank Andreas Dedner for all his support in particular in providing the Python bindings. Thanks to all contributors that improved Dune-MMesh via the GitLab repository, especially Timo Koch.

# **9 Contribute**

If you want to contribute, you can do this using the [GitLab.](https://gitlab.dune-project.org/samuel.burbulla/dune-mmesh)

# **References**

- <span id="page-41-3"></span>[CMR+18] C. Chalons, J. Magiera, C. Rohde, M. Wiebe. A Finite-Volume Tracking Scheme for Two-Phase Compressible Flow. Theory, Numerics and Applications of Hyperbolic Problems I, pp. 309–322, 2018.
- <span id="page-41-4"></span>[GBK20] J. Gerstenberger, S. Burbulla, D. Kröner. Discontinuous Galerkin method for incompressible two-phase flows. Finite Volumes for Complex Applications IX - Methods, Theoretical Aspects, Examples, pp. 675–683, 2020.
- <span id="page-41-5"></span>[GR09] C. Geuzaine and J.-F. Remacle. Gmsh: a three-dimensional finite element mesh generator with builtin pre- and post-processing facilities. International Journal for Numerical Methods in Engineering 79(11), pp. 1309-1331, 2009.
- <span id="page-41-0"></span>[BBD+21] P. Bastian, M. Blatt, A. Dedner, N.-A. Dreier, C. Engwer, R. Fritze, C. Gräser, C. Grüninger, D. Kempf, R. Klöfkorn, M. Ohlberger, O. Sander. The DUNE framework: Basic concepts and recent developments. Computers & Mathematics with Applications 81, 2021, pp. 75-112.
- <span id="page-41-1"></span>[TCP20] The CGAL Project. CGAL User and Reference Manual. CGAL Editorial Board, 5.2 edition, 2020.
- <span id="page-41-2"></span>[DNK+20] A. Dedner, M. Nolte, and R. Klöfkorn. Python Bindings for the DUNE-FEM module. Zenodoo, 2020, DOI 10.5281/zenodo.3706994.